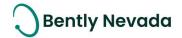

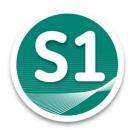

# Welcome to System 1

Version 23.1 [May 2023]

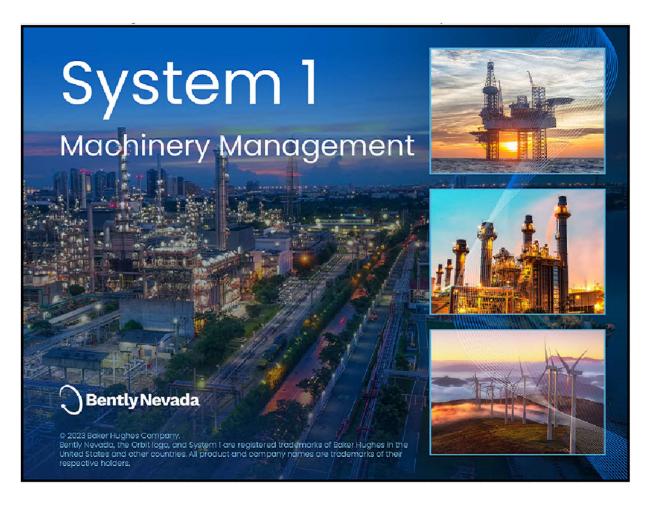

1

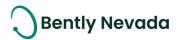

#### Welcome

Bently Nevada is pleased to present System 1 version 23.1, with new capabilities (Figure 1)
Users upgrading to version 23.1 will benefit from the many capability enhancements to effective outcomes, which are summarized below.

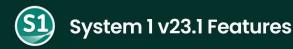

#### **Improved Productivity**

#### **Configuration Enhancements**

- · Recommended Bently Best Practices
  - Review important machine properties and waveform properties
  - · Apply Waveform properties
- Export/Import Machine properties
- Support Machine Sub-System
  - · Add machine with default sub-systems
  - · Ability to add sub systems
- Map OPC & Modbus points via CSV

#### **Bently Performance Enhancements**

- Update All Manual Input tags
- · Copy Bently Performance Template
- · Active/Inactive Performance Group

#### **Replication Enhancements**

• Tx-Rx Version Compatibility

#### **Quick Alarm Enhancements**

- Alarm Quick Configuration tool available on Rx
- Added Constant to Statistical Setpoints Calculation

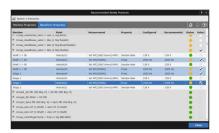

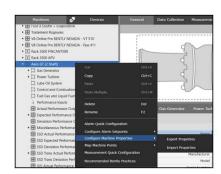

#### **Edge Devices Monitoring**

#### Orbit60

 Support Recip Piston Rod Channel

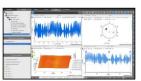

• Offline Config Import in System 1

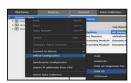

 Advanced security for Orbit 60 in System 1

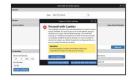

Figure 1 System 1 23.1 Features

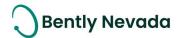

Bently Nevada remains focused on delivering the world's premier plant-wide machinery management software through bi-annual product releases. For a detailed overview of System 1, please visit the <u>website</u>.

Thank you,

Jeff Sipek, Product Manager

Affry & Sipsk

On behalf of your System 1 Leadership and Development Teams

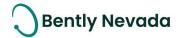

# **CONTENTS**

| I. | SYSTE   | M 1 V23.1 FEATURE OVERVIEW                          | 5  |
|----|---------|-----------------------------------------------------|----|
| 2. | VERSI   | ON SUPPORT & OPERATING SYSTEM COMPATIBILITY         | 7  |
| 3. | IMPRO   | OVED PRODUCTIVITY                                   | 9  |
| (  | 3.1 Co  | nfiguration Enhancements                            | 9  |
|    | 3.1.1   | Recommended Bently Practices                        | 9  |
|    | 3.1.2   | Export/Import Machine properties                    | 10 |
|    | 3.1.3   | Support Machine Sub-System                          | 11 |
|    | 3.1.4   | Map Machine Points                                  | 12 |
| (  | 3.2 F   | Replication Enhancements                            | 13 |
|    | 3.2.1   | Backwards Compatibility                             | 13 |
| ;  | 3.3 A   | Alarm Quick Configuration Enhancements              | 14 |
|    | 3.3.1   | Alarm Quick Configuration tool available on Rx      | 14 |
|    | 3.3.2   | Added Constant to Statistical Setpoints Calculation | 14 |
| (  | 3.4 E   | Bently Performance Enhancements                     | 15 |
|    | 3.4.1   | Update All Manual Input tags                        | 15 |
|    | 3.4.2   | Copy Bently Performance Template                    | 15 |
|    | 3.4.3   | Active/Inactive Performance Group                   | 16 |
| 4. | DEVIC   | E CONNECTIVITY                                      | 17 |
| 4  | 4.1 Ork | oit60                                               | 17 |
|    | 4.1.1   | Support Recip Piston Rod Channel                    | 17 |
|    | 4.1.2   | Offline Config Import in System 1                   | 17 |
|    | 4.1.3   | Advanced security for Orbit 60 in System 1          | 19 |

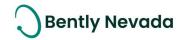

# 1. SYSTEM 1 V23.1 FEATURE OVERVIEW

Table 1-1: System 1 v23.1 – Improved Productivity

|                                                     | Improved Productivity                                                                                                    |       |  |  |  |
|-----------------------------------------------------|----------------------------------------------------------------------------------------------------|-------|--|--|--|
|                                                     | Configuration Enhancements                                                                                                    |       |  |  |  |
| Recommended Bently Practices                        | The new Recommended Bently Practices dialog allows users to review important machine properties and waveform/spectrum configuration and apply recommended settings as per Bently Standards.             | 3.1.1 |  |  |  |
| Export/Import Machine properties                    | System I now supports export of machine properties to an excel file, configuration of properties in the exported file, and then import into System I.                                                   |       |  |  |  |
| Support Machine Sub-<br>System                      | The System 1 Asset library now displays sub-systems, which can be added under an existing asset. Also, when users add a new asset, its associated default sub-systems are added under it automatically. |       |  |  |  |
| Map Machine Points                                  | System 1 now supports export of machine points to a CSV file, mapping OPC and Modbus points in the exported CSV file, and then import of mapped machine points into System 1.                           |       |  |  |  |
|                                                     | Replication Enhancements                                                                                                    |       |  |  |  |
| Tx Rx version Compatibility                         | System 1 now supports replication of System 1 Database on an Rx server which has a newer System 1 version than its associated Tx server. It is backward compatible for 3 versions.                      | 3.2.1 |  |  |  |
|                                                     | Alarm Configuration Enhancements                                                                                                    |       |  |  |  |
| Alarm Quick Configuration tool available on Rx      | Users can run statistical setpoint calculations on the Rx server.                                                                                                    | 3.3.1 |  |  |  |
| Added Constant to Statistical Setpoints Calculation | Users can add or subtract a constant value from the statistical setpoints calculations.                                                                                                    | 3.3.2 |  |  |  |
|                                                     | Bently Performance Enhancements                                                                                                    |       |  |  |  |
| Update All Manual Input tags                        | The Manual Input dialog now supports timestamp update for selected manual input tags.                                                                                                    | 3.4.1 |  |  |  |

## Welcome to System 1 "Version 23.1"

Document #: 125M6426

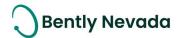

| Copy Bently Performance Template  | Users can create a copy of the running Bently Performance spreadsheet using System 1 Bently Performance tool. | 3.4.2 |  |
|-----------------------------------|----------------------------------------------------------------------------------------------------|-------|--|
| Active/Inactive Performance Group | System 1 now allows users to activate or inactivate a Performance group.                                      | 3.4.3 |  |

Table 1-2: System 1 v23.1 – Edge Devices Monitoring

| Edge Devices Monitoring                                             |                                                                                                    |       |  |  |
|---------------------------------------------------------------------|----------------------------------------------------------------------------------------------------|-------|--|--|
| Orbit 60                                                            |                                                                                                    |       |  |  |
| Support Recip Piston Rod<br>Channel                                 | Users can now add the Piston Rod channel in System 1, the first<br>Orbit 60 Recip channel supported in version 23.1.     | 4.1.1 |  |  |
| Offline Config Import in System 1                                   | Import Orbit 60 .orb (offline configuration) file in System 1 and perform mapping and other configurations.              | 4.1.2 |  |  |
| Adding Orbit 60 device with invalid or expired security certificate | System 1 now allows users to add Orbit 60 devices with invalid or expired certificates if the security risk is accepted. | 4.1.3 |  |  |

# 2. VERSION SUPPORT & OPERATING SYSTEM COMPATIBILITY

System 1 follows a semi-annual release cadence with targeted releases in May and November of each year. Versions are fully supported for a minimum of two years from the published date of availability (Refer System 1 Datasheet).

New Versions of System 1 benefit from:

- Compatibility with the latest Microsoft Client & Server Operating Systems
- Client backwards compatibility to previous versions under support (23.1 Client to 21.2 Server DB)
- Database upgrade from previous versions released within last 3 years (20.2→23.1)
- Security patch and update testing for the latest available version
- Bug fixes included in the latest available version.
- Standard technical support with escalation to engineering as required.

#### Versions no longer supported:

 Standard support is provided for common FAQ type questions, but users are encouraged to update software to the latest version to benefit from new features, OS (Operating System) compatibility, and bug fixes.

| Syst    | System 1 Versions & Support |                | Windows Server OS |          |          |         | Windows Client OS (64bit) |      |        |
|---------|-----------------------------|----------------|-------------------|----------|----------|---------|---------------------------|------|--------|
| Version | Available                   | End of Support | 2022              | 2019     | 2016     | 2012 R2 | 11*                       | 10** | 8.1 U1 |
| 23.1    | May 2023                    | May 2025       | ✓                 | ✓        | ✓        |         | ✓                         | ✓    |        |
| 22.2    | Nov 2022                    | Nov 2024       | ✓                 | ✓        | ✓        | ✓       | ✓                         | ✓    | ✓      |
| 22.1    | May 2022                    | May 2024       | ✓                 | ✓        | ✓        | ✓       | ✓                         | ✓    | ✓      |
| 21.2    | Nov 2021                    | Nov 2023       |                   | ✓        | ✓        | ✓       |                           | ✓    | ✓      |
| 21.1    | May 2021                    | May 2023       |                   | ✓        | ✓        | ✓       |                           | ✓    | ✓      |
| 20.2    | Nov 2020                    | Nov 2022       |                   | <b>✓</b> | <b>✓</b> | ✓       |                           | ✓    | ✓      |

Table 2-1: System 1 Version Support & OS Compatibility Matrix

<sup>\*</sup>Windows 11 version compatibility will track Microsoft's published release and support model. The latest version of System 1 will be tested and supported on all versions of Windows 11 under support as published on their website based on the System 1 version's published date of availability.

Document #: 125M6426

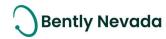

System 1 v23.1 (Windows 11 Pro/Enterprise 22H2, 21H2)

System 1 v22.2 (Windows 11 Pro/Enterprise 21H2)

System 1 v22.1 (Windows 11 Pro/Enterprise 21H2)

\*\*Windows 10 version compatibility will track Microsoft's published release and support model. The latest version of System 1 will be tested and supported on all versions of Windows 10 under support as published on their website based on the System 1 version's published date of availability.

System 1 v23.1 (Windows 10 Pro/Enterprise 22H2, 21H2)

System 1 v22.2 (Windows 10 Pro/Enterprise 22H2, 21H2, 21H1)

System 1 v22.1 (Windows 10 Pro/Enterprise 21H2, 21H1, 20H2)

System 1 v21.2 (Windows 10 Pro/Enterprise 21H1, 20H2, 2004)

System 1 v21.1 (Windows 10 Pro/Enterprise 20H2, 2004, 1909)

System 1 v20.2 (Windows 10 Pro/Enterprise 2004, 1909, 1903)

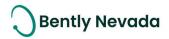

## 3. IMPROVED PRODUCTIVITY

# 3.1 Configuration Enhancements

Configuration Enhancements video located in Bently Nevada Tech Support Training
Library

Valid M&S Agreement Required

#### 3.1.1 Recommended Bently Practices

System 1 23.1 allows users to review important machine properties and waveform/spectrum configuration in the same dialog, making it quick and easy to validate configurations. In the same dialog, users can apply new waveform/spectrum property values recommended as per Bently Standards. This feature saves time and automatic configuration ensures accuracy.

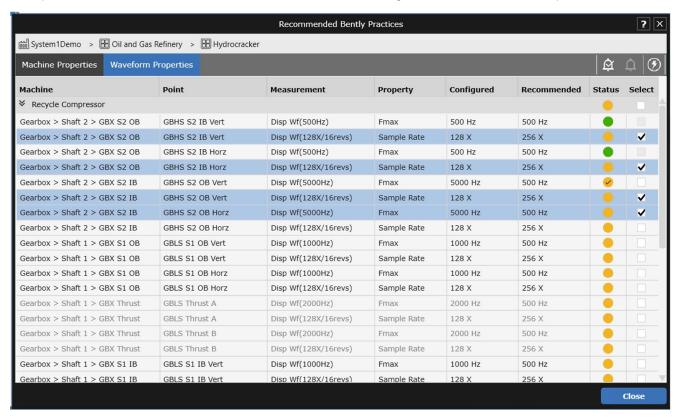

Figure 3.1-1 Recommended Bently Practices

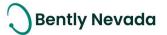

## 3.1.2 Export/Import Machine properties

System 1 23.1 enables users to export machine properties to a Microsoft Excel file, update the properties in the exported file, and then import it back into System 1. This file-based configuration feature enables users to configure machine properties offline. Ensure the basic components of the machine trains are configured in System 1 before exporting the properties.

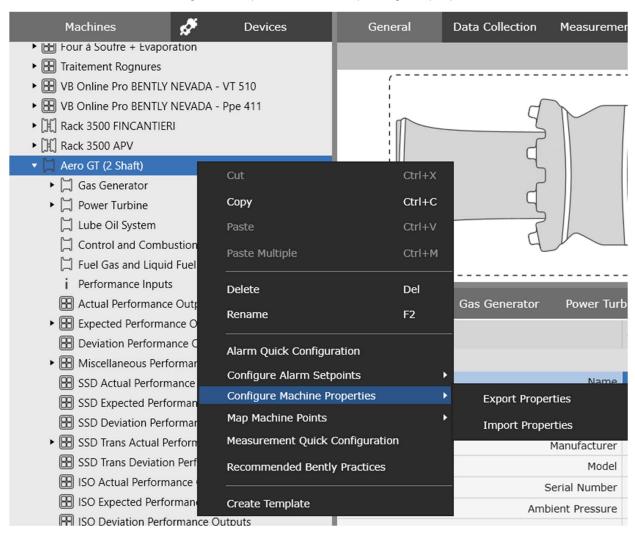

Figure 3.1-2 Export/Import Machine Properties

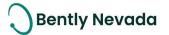

#### 3.1.3 Support Machine Sub-System

System 1 23.1 now displays Sub-Systems in the Asset Library in Standard Mode in Configure tab. Sub-Systems can be added under an existing asset. Also, when a new asset is added from the library, System 1 automatically adds its associated sub-systems under the asset as shown in Figure 3.1-3.

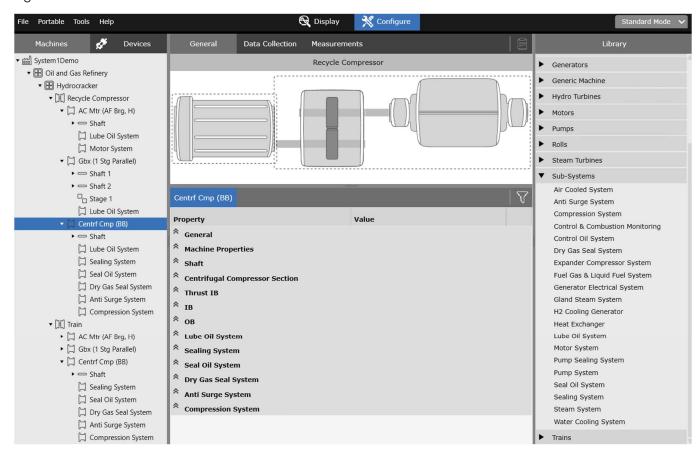

Figure 3.1-4 Sub-Systems

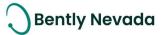

#### 3.1.4 Map Machine Points

System 1 23.1 allows users to export machine points to a CSV file. Users can add OPC and Modbus points using Tag name and Server/IP address in the exported CSV file. After importing the file into System 1, Machine points get mapped with the Device points. This functionality is supported on Database, Group, Machine Train, and Machine nodes in the Machine hierarchy.

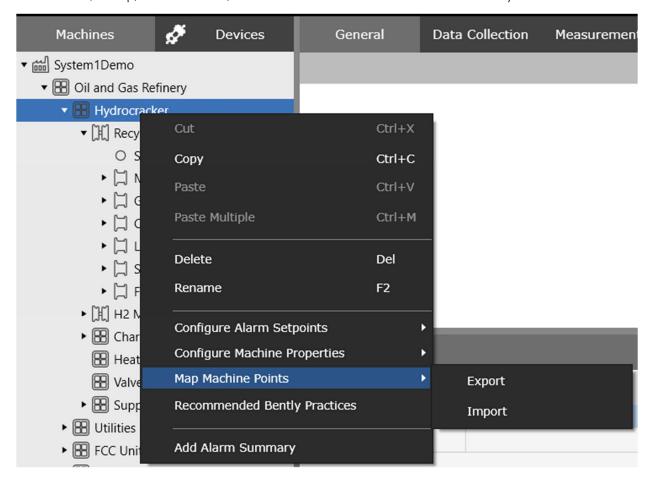

Figure 3.1-5 Map Machine Points

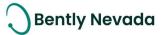

## 3.2 Replication Enhancements

#### 3.2.1 Backwards Compatibility

System 1 on a Replicated (Rx) server is compatible with databases from prior three System 1 releases, which enables you to upgrade System 1 on the Rx server without the need to upgrade Rx database or interrupt replication. For example, System 1 version 23.1 on a replicated server is compatible with databases from System 1 versions 22.2, 22.1, and 21.2.

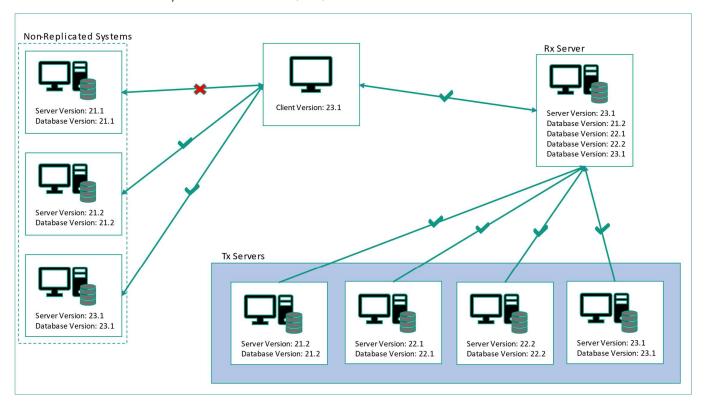

Figure 3.2-1 Client-Server and Tx-Rx version compatibility.

Rx databases can be upgraded only up to the version of their associated Tx database. Therefore, it is recommended to upgrade the Tx database before upgrading the Rx database. Even if Rx databases are "out of sync" with their associated Tx version, data continues to replicate, except for the following items:

- o Configuration changes,
- o Custom templates, and
- System health events.

These items resume replication after the Rx version is upgraded to match the Tx version.

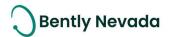

# 3.3 Alarm Quick Configuration Enhancements

Alarm Quick Configuration Enhancements video located in Bently Nevada Tech Support Training Library

Valid M&S Agreement Required

#### 3.3.1 Alarm Quick Configuration tool available on Rx

System 1 23.1 has extended the use of the Alarm Quick Configuration tool to Rx databases. Users can now configure setpoints that are not available on the Tx, and therefore locked for editing, using the Alarm Quick Configuration tool and create Rx setpoints.

#### 3.3.2 Added Constant to Statistical Setpoints Calculation

System 1 23.1 has introduced a new Constant (C) value to the statistical calculation used by the Alarm Quick Configuration tool. The constant C has been added to the end of the calculator for both Over and Under setpoints. For Over and Under setpoints, Constant value is added and subtracted respectively. To add or subtract Constant value from Over and Under setpoints conversely, enter a negative Constant value.

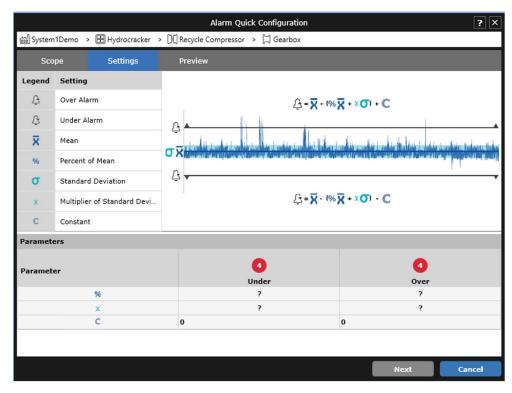

Figure 3.3-2 Constant C added to Settings tab calculations.

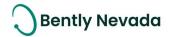

# 3.4 Bently Performance Enhancements

Bently Performance Enhancements video located in Bently Nevada Tech Support Training
Library

Valid M&S Agreement Required

#### 3.4.1 Update All Manual Input tags

In System 1 23.1, the Manual Input dialog allows users to update Manual Input tag timestamps even if its value is not modified. Users can select checkboxes next to particular or all Manual Input tags to update their timestamps.

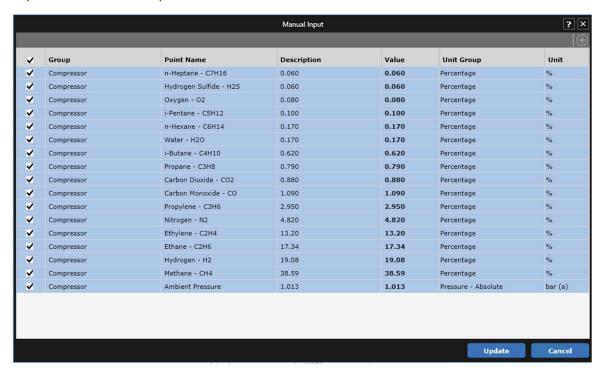

Figure 3.4-1 Manual Input Dialog with checkbox

## 3.4.2 Copy Bently Performance Template

Bently Performance 23.1 tool enables user to create a copy of workbook when System 1 Bently Performance Service is in running mode. This copied workbook has the last updated value in Inputs and outputs.

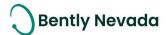

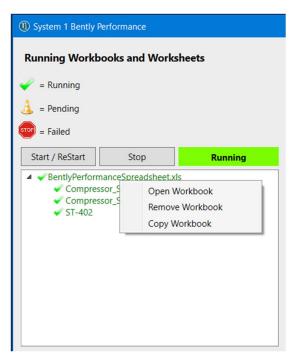

Figure 3.4-2 Copy Workbook option in Bently Performance tool

#### 3.4.3 Active/Inactive Performance Group

System 1 now allows users to activate or deactivate a performance group by selecting or clearing the Active checkbox in the property grid. When a performance group is deactivated, it is not shown in the Display. However, the mapped points of the performance group remain intact. When the group is active again, all the mapped points are restored in machine hierarchy in Config and Display.

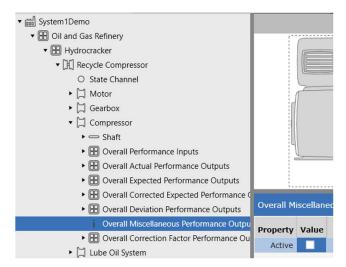

Figure 3.4-3 Active property for Performance Group

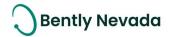

## 4. DEVICE CONNECTIVITY

#### 4.1 Orbit60

Orbit60 Enhancements video located in Bently Nevada Tech Support Training Library

Valid M&S Agreement Required

#### 4.1.1 Support Recip Piston Rod Channel

System 1 23.1 now supports Piston Rod channel configured in Orbit 60 device. System 1 receives the default Sync and Async waveforms from the device when connected to the device for the first time. Users can add new waveforms or delete existing waveforms from System 1 and then send the configuration to the Condition Monitoring Module (CMM). All the existing features available for 3500's Rod drop/Rod Position channel is also supported for Orbit 60's Piston Rod channel. Users can view Piston Rod data in Rod Position plot in Display workspace.

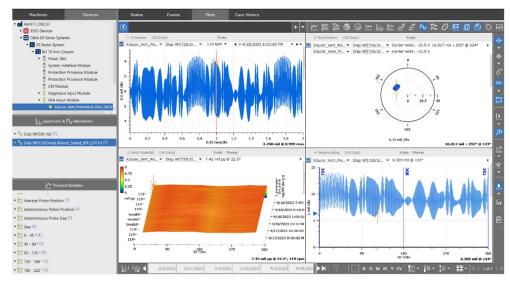

Figure 4.1-1 Recip Plot

## 4.1.2 Offline Config Import in System 1

In the previous release, users could add a device in System 1 either by connecting to it or by importing an offline diagnostic file (.odf). In this release, System 1 supports import of offline configuration file (.orb). The .orb file can be created using Orbit Studio version 23.1 or higher and imported into System 1. After importing the file, users can map device points to asset points, add waveforms and trended measurements, configure data collection parameters for the collection groups, add System 1 states, and so on. After establishing connection with Condition Monitoring Module (CMM), the configuration

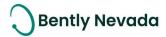

can be sent to the device. Users can update the protection configuration in System 1 by reimporting the .orb file before synchronizing with the device.

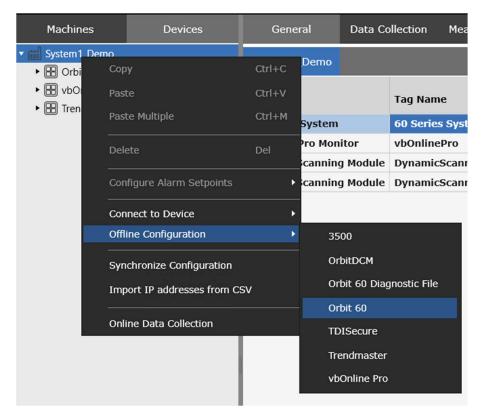

Figure 4.1-2 Offline Config Import in System 1

Document #: 125M6426

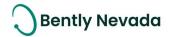

#### 4.1.3 Advanced security for Orbit 60 in System 1

In previous release, users could only add an Orbit 60 device with valid security certificate. Devices with invalid or expired security certificate could not be added.

System 1 now displays a warning when user adds an Orbit 60 devices with an expired or invalid certificate. After user accepts the risk, System 1 adds the device and log a system health event notifying about the certificate expiry or invalidity.

If the Orbit 60 Security certificate expires, System 1 will continue to collect and visualize data.

System 1 also notifies and logs system health events when the certificate is about to expire within 30, 60, or 90 days. Security certificate is validated for Orbit 60 devices added by importing .orb or .odf file when the device is online for data collection.

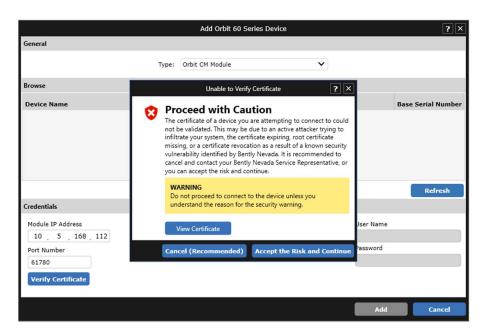

Figure 4.1-3 Advanced security for Orbit 60 in System 1

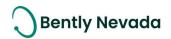

#### **DECISION SUPPORT IS NOW AVAILABLE TO DOWNLOAD**

Valid M&S Agreement Required

Starting with System 1 version 23.1, Decision Support Developer will be included with all new orders of System 1. Decision Support and System 1 both remain as separate products. However, they will be delivered through the same download folder in Flexera. Decision Support is now part of the System 1 package, and therefore does not require a separate license for installation. This excludes the Decision Support Analytics (formerly known as InsightPaks) and the DS Analytics library, which also remains as a separate commercial product. For more information on this change, contact your sales manager.

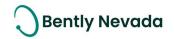

# ONLY APPLICABLE WHEN UPGRADING FROM VERSIONS PRIOR TO 22.1

## ! License Changes !

If you upgrade from System 1 21.2 or prior, the existing licenses are not visible in the Licenses tab because of the Publisher Name change to "Baker Hughes". Therefore, **before you install the latest System 1 version**, return your existing licenses to the Licensing Portal. **After the upgrade**, register the License Server again using your existing activation code and relicense System 1. For more details, refer to the System 1 Licensing User Guide.

## ! Postgres version upgrade!

System 1 version 22.1 onwards supports Postgres 14 as the historian. Databases on Postgres 11 need to be upgraded to Postgres 14.

While upgrading to Postgres 14, it is recommended to create a backup before installing the latest System 1 version.

When you upgrade to PostgreSQL14 on System 1 22.1 or later, rollback installation to earlier System 1 versions is not allowed. Rollback is only possible by restoring VSS/Acronis backup.

To upgrade the historian from Postgres 11 database to Postgres 14, launch the Database Manager tool and click "Upgrade PostgreSQL Database".

## ! Proficy Obsolescence!

Proficy is no longer supported as historian. Users need to migrate their database from Proficy to Postgres. Users must migrate Proficy databases to PostgreSQL to upgrade to System 1 22.1 or later.

This is applicable for customers who have an older System 1 version with Proficy databases. This does not impact customers who already have PostgreSQL databases as historians.

For more details, please refer to System 1 Help.

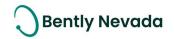

Copyright 2023 Baker Hughes Company. All rights reserved.

# Baker Hughes 🔰

Bently Nevada, System 1, Trendmaster, ADAPT, vbSeries, RangerPro, ADRE, and Orbit Logo are registered trademarks of Bently Nevada, a Baker Hughes business, in the United States and other countries. The Baker Hughes logo is a trademark of Baker Hughes Company. All other product and company names are trademarks of their respective holders. Use of the trademarks does not imply any affiliation with or endorsement by the respective holders.

Baker Hughes provides this information on an "as is" basis for general information purposes. Baker Hughes does not make any representation as to the accuracy or completeness of the information and makes no warranties of any kind, specific, implied, or oral, to the fullest extent permissible by law, including those of merchantability and fitness for a particular purpose or use. Baker Hughes hereby disclaims any and all liability for any direct, indirect, consequential or special damages, claims for lost profits, or third-party claims arising from the use of the information, whether a claim is asserted in contract, tort, or otherwise. Baker Hughes reserves the right to make changes to specifications and features shown herein, or discontinue the product described at any time without notice or obligation. Contact your Baker Hughes representative for the most current information.

The information contained in this document is the property of Baker Hughes and its affiliates; and is subject to change without prior notice. It is being supplied as a service to our customers and may not be altered or its content repackaged without the express written consent of Baker Hughes. This product or associated products may be covered by one or more patents. See <u>Bently.com/legal</u>.

1631 Bently Parkway South, Minden, Nevada USA 89423

Phone: 1.775.782.3611 (US) or Bently.com/support

Bently.com